# North Texas PC News

[www.ntpcug.org](http://www.ntpcug.org)

**NTPCUG** 

**2ND SATURDAY Microsoft Las Colinas 7000 Highway 161 Irving, Texas**

**3rd Saturday King of Glory Lutheran Church 6411 Lyndon B. Johnson Freeway**

# APCUG Regional Conference VOLUME 30 • NUMBER 4

**Dallas, Texas**

April 2010

by Doug Gorrie

We are now about two weeks out from the APCUG Regional Conference, being held April 30th – May 1st on the SMU-in-Plano campus, and co-hosted by NTPCUG. Significant effort has been put into making this event a success for both NTPCUG and APCUG (Association of PC User Groups), and we are pleased that it is coming together so well.

We have great topics and great presenters, but we would like to see more of our NTPCUG membership in attendance. We have one of the largest User Groups in this area, so it is only fitting that we try to have as many NTPCUG members as possible joining in.

Our keynote speaker on Friday is Dwight Silverman, the Houston Chronicle's computing columnist, techblogger and interactive journalism editor. He knows the field of technology, and will share his insights with us during the conference. (More about Dwight on his blog at http://blogs.chron.com/techblog/. ) So as you can see, this is an extra-special conference.

Please re-read my e-mail from this past week and consider attending. Consider the topics and speakers that we typically don't have access to. Consider the freebies that are coming from sources that don't typically contribute items to our monthly meetings. Consider the opportunity to network with members of other User Groups. And, consider that the profits are split between NTPCUG and APCUG.

We purposely avoided setting any deadlines for registration, or setting a higher registration fees for late registrants, so everyone possible could sign up without incurring a penalty. But as mentioned in a recent e-mail to members, we need to get those registrations executed so we can determine the resources to commit to, preferably by no later than April 21st.

This event is open to the public as well, so spread the word. Send your friends and neighbors to NTPCUG.org for info and to register, or have them e-mail us at conference@ntpcug.org.

Special thanks go to Birl Smith who, as our APCUG representative, has done an excellent job in coordinating things between the two groups, finding great speakers, and generally keeping us on track.

Read Birl's overview of the conference on the APCUG site, at http://dallas.apcug.org/general.htm. Then, register for this very special conference.

# In This Issue ...

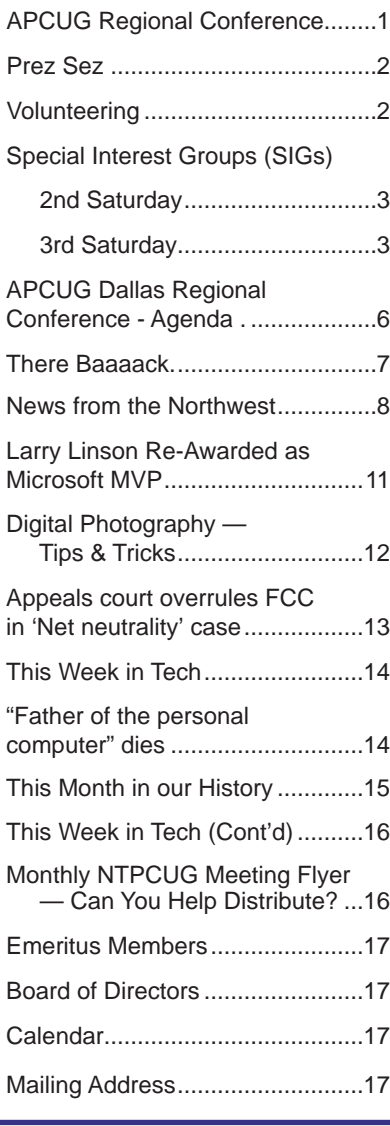

1

# Prez Sez

When my children were in grammar school, I encouraged them to look words up in a dictionary to perfect their spelling. One night, one of them came to me because he couldn't lookup "uh-NUFF." Most of the time N D V. If you needed to find out how to spell in English, an unaccented, short vowel is pronounced, "uh." No clue to dictionary lookup. In addition to the problem of unaccented vowels, English has (depending on the authority) 20-40 vowel sounds spread over five vowels and combinations of vowels. Consonants ing sequence. The file Spellers'HelperLetter.txt are much less ambiguous.

I perceived that a consonant-only dictionary would to use their work. help spellers. I downloaded a corpus of words and tried my hand at a dictionary. At the end of a couple of hours, it was clear to me than no simple editing or parsing would succeed in the time I wanted to spend.

In December, 2009, I came across the CMU (Carnegie-Mellon University) Pronouncing Dictionary at [http://](http://www.speech.cs.cmu.edu/cgi-bin/cmudict) [www.speech.cs.cmu.edu/cgi-bin/cmudict.](http://www.speech.cs.cmu.edu/cgi-bin/cmudict) As usual, you look up a headword, but instead of the meaning, the CMU dictionary gives you the pronunciation, but not the spelling. The pronunciation is denoted by a fairly simple code. Importantly, the code is regular.

With an editor that can handle regular expressions, it was easy to reduce all vowel codes to a standard form and then eliminate them. In about a half-hour, I had my dictionary!

Well, they say the devil is in the details. My first edit had rendered the ending, "er", as a vowel code instead of "r". So that was a do-over. The sounds of "th" in "that" and "thin" are different - important for pronunciation but not for spelling. Both phoneme codes were collapsed to "th." A variety of sounds were collapsed to "j". The dictionary, of course, renders some "s" sounds as "z". For spelling this might be ambiguous. So I rendered all "z" sounds as "s". But then I thought the initial "z" in "zebra" and "zoo" were important discriminants, so I made another edition to preserve initial "z" sounds.

Finally, I was done. It's a tribute to computer tools that I was able to reverse a pronouncing dictionary with 130,000 headwords in about 20 hours.

One interesting feature of the dictionary is that it contains quite a few family names. All of the materials of The Spellers' Helper are contained in the file: Spellers'Helper.zip. (click [here](http://sp.ntpcug.org/Shared Documents/Forms/AllItems.aspx?RootFolder=%2fShared Documents%2fSpeller%27s Helper&FolderCTID=&View=%7b48A15CF5%2d6132%2d412F%2dA4E) to download.) Note: You may need to login to Sharepoint to download this file from the Shared Documents area.

Download and extract into a convenient directory. Load the file Spellers'Helper.csv into a text editor or spreadsheet.

#### *by Bill Drissel*

Let's suppose you want to spell RAHN-duh-voo. Use the search feature to look for <space><space>R the family name, "MAK-uh-nal-ee", you would search for: <space><space>M K N L. The file Spellers'HelperUsers'Manual.txt contains exhaustive detail. The file called Notes suggests the editcontains the CMU copyright notice and permission

Try it out, and let me know what you think, at bill. drissel@ntpcug.org.

# Volunteering

Every board member, officer, chairman, and SIG leader is a volunteer. No one in this organization receives any payment for their work. Without our volunteers, NTPCUG would not exist.

Please consider volunteering for one of these important jobs:

# Information Desk — Charles Rem

*[crem@ntpcug.org](#page-16-0)*

Assist with check-in process at 3rd Saturday. One or more hours will make a difference.

# Program Director

Identify and arrange program topics for our vendor presentations.

# Mentoring — Tom Sweet

*tom.sweet@ntpcug.org*

Communicate with new members to ensure they are aware of the benefits, SIG opportunities and help them in numerous ways to feel welcome and to know that we care about them.

# Newsletter — Doug Gorrie, Chuck Fiedler, David Franke

*[doug.gorrie@ntpcug.org](#page-16-0) [chuck.fiedler@ntpcug.or](#page-16-0)g davef81@gmail.com*

Prepare, contribute to and distribute the monthly newsletter.

# Special Interest Groups (SIGs) ...

Sessions with presentations, discussion, and exchanges of information

# 2nd Saturday

These meetings occur at the Microsoft facility at 7000 State Hwy 161, Building 1. See map at [http://www.ntpcug.org/](http://www.ntpcug.org/LocationMapsMicrosoft.html) [LocationMapsMicrosoft.html](http://www.ntpcug.org/LocationMapsMicrosoft.html).

#### *Alphabetically*

**jQuery– 10:15 am**

*Tuc Goodwin [tgoodwin@ntpcug.org](#page-2-0)*

<span id="page-2-0"></span>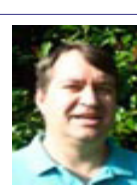

The jQuery subject to be determined*.*

**SharePoint – 11:00 am**

*Ram Yadav [ram\\_yadav@hotmail.co](#page-2-0)m*

The SharePoint 2010 subject to be determined.

# **.NET Developers – 9:00 am**

*Tuc Goodwin [tgoodwin@ntpcug.org](#page-2-0)*

We will continue with a Windows Workflow Foundation Introduction (Part 4 of 4).

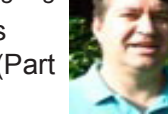

# 3rd Saturday

All meetings at King of Glory Lutheran Church, 6411 LBJ Fwy in Dallas (between Preston & Hillcrest, north side of LBJ).

*Alphabetically, beginning in the next column*

# **Building Web Sites — 8:00 am**

*presented by Alan Lummus*

*Bill Parker, SIG Leader [bill.parker@ntpcug.or](#page-16-0)g*

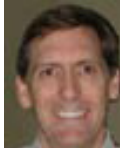

We'll concentrate April's SIG on an-

swering your questions about the care and feeding of WordPress websites generally. We'll explore how you can change themes and customize them according to your preference; how to update the basic WordPress scripts; how to install and update plug-ins, how to moderate comments, and all the other issues that go into maintaining and operating a website built upon the WordPress core technology.

### **Digital Photography — 10:00 am**

*Spike Smith, NCE [h](#page-2-0)arold.smith@ntpcug.org*

We have an exceptionally large realm covering digital imaging and photography. Where has it started, where is it

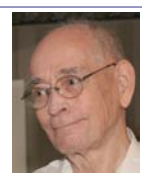

going, and what should we do within our brief SIG seminars of only an hour or two? Cameras, lenses, peripherals, and ancillary devices and their use are the dominant hardware topics in our SIG.

New dSLR cameras can be fascinating with their super lenses, high quality internal computing, and tried and proven applications – and very expensive, too. Another extreme for discussions are those lowbudget, low cost cameras that develop into a new model and color every two or three months. This latter group keeps us very busy as models are voluminous and come with a rhetoric chock full of innovations you just cannot refuse. We quickly realize that buying a replacement digicam every three to six months isn't practical and we can watch trends for considering which features are keepers.

A third and neglected category is rather difficult for us buyers and users because digicam profits are primarily engaged with the cute tiny ones and large, expensive ones. The neglected group (in between) consists of highly versatile cameras that are magnificent learner's models, backups, and comfortable with size and price tag. Unfortunately, this neglected category is evaporating fast.

Last month, we included one of those intermediate (neglected) models in our discussion. This was the Canon A590 IS. This versatile, nearly full-featured is representative of an ideal beginner's camera and unfortunately – there are no replacements in stock or on the drawing board. Using this digicam type as an example, we discussed what techniques are available for increasing speed, taking action shots, and using aperture/shutter speed for increasing range and quality of our images. This discussion will continue this month as its techniques are valid for all cameras.

Our upcoming discussions will favor what are the most popular models and features. This does not mean we want you to leave your personal camera of any size behind as these too will be educational and fun tools to work with.

### **Digital Photo Editing Software — 11:00 am**

 *Spike Smith, NCE [harold.smith@ntpcug.or](#page-2-0)g* What gives us more frustration – malfunctions from computer operating systems or digital imaging software?

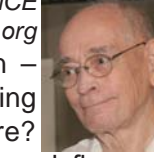

Actually, either deters from a smooth work flow and both together may make us consider finding new employment or a different hobby.

Programs are cranked out too quickly and appear profit motivated only. This means we have a lot of work to do cleaning this stuff up, separate the wheat from the chaff - all before our use. Sharing a workaround to get things done and making new products perform for our benefit are always welcome in our meetings. Has your operating system behaved well lately? How about other product upgrades?

Bring your suggested improvements and problems with you for our SIG and let's enjoy positive results.

We will give another shot at demonstrating Portrait Professional Studio 9 as a baseline and then using basic standard software for simulating the same results.

#### **Internet — 11:00 am**

*Glynn Brooks [g](#page-2-0)lynn.brooks@ntpcug.org*

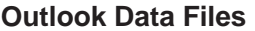

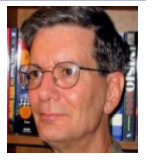

Although we like to think that Outlook

keeps all of our mail, events, tasks, calendar, etc. in one "Personal Folders" file, that's not really the case. In this session we'll talk about all the auxiliary files that Outlook uses, how to control where Outlook puts things, and how to successfully migrate Outlook from one computer to another. into the calendar, notes, and tasklist. We'll dig into each of those features, and also share power tips on how to manage e-mail.

#### **Investors - 1:30 pm**

*gbrand@ntpcug.org* We will have an open Q&A session this month. Bring your investing questions and we'll try to answer them.

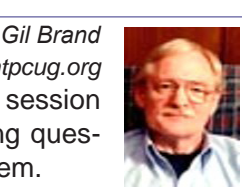

#### **IT Professional — 9:00 am - 11:00 am**

We will have an open Q&A session on Windows Server 2008.

#### **Making Money on the Internet — 9:00 am**

*presented by Alan Lummus Bill Parker, SIG Leader [bill.parker@ntpcug.or](#page-16-0)g* In April, we'll explore affiliate relation-

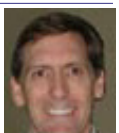

ships and how you can develop them, both Bill Parker with information vendors and vendors of physical products. We'll look at affiliate agreements on vendor sites, agreements on affiliate networks, and agreements with drop shippers. We'll also go over the does and don'ts of testimonials and disclosure of affiliate relationships to your visitors. Since December 1st of last year, the rules have changed drastically, so be sure you're doing it right.

#### **Microsoft Access SIG — 11:00 am**

*Larry Linson*

*[la](#page-2-0)rry.linson2@ntpcug.org Jim Wehe jimwehe@gmail.com* 

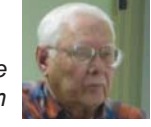

In April "*Introduction to PowerPoint*" will be presented by **Larry Linson**. Larry will use *Power-Point 2003* to introduce the basic features of this key component of the Microsoft Office suite of software. *PowerPoint* is useful for creating on-screen presentations for personal use, for business presentations, and, although it's not a sophisticated drawing and graphics program, you can use it to create simple graphics and drawings.

In March, rescheduled from the originally-planned April date, **Jim Wehe** presented the first of our sessions on Power Point, "*Power Point for Personal Use*." Jim discussed and demonstrated using PowerPoint for keeping personal records, preparing slide shows of family gatherings or other meetings, showing text and photographs of personal, family, or a small business' business history.

#### *Look Ahead: Meetings Planned in 2010*

We will divert our focus from Access for a few meetings to talk about **PowerPoint, Microsoft Office's**  presentation software. This month's introductory session is the second of three sessions on the subject.

**On May 15, 2010**, you'll see the third, **"Power Point for Group Use"**. This session will use preparing a presentation for an NTPCUG meeting as the example. You might use it as a guide for preparing a meeting (our goal is to "take the scary out of doing a presentation" by helping you structure Power Point slides that not only clarify what you are saying but trigger your memory of what you planned to say). We seek an experienced SIG leader as a guest speaker, but, if no one volunteers, *Access SIG* co-Leaders **Jim Wehe** and **Larry Linson** will lead this session.

Not yet scheduled, but great nonetheless, former *Word SIG* Leader and former *NTPCUG Board Member* **Diane Bentley** will present an overview of Microsoft Word 2010, emphasizing new features in this soon-to-be released version.

*We still need suggestions:* We need to know what topics you'd like to hear, see, and learn. Write some down, add your contact information so we can explore details if what you want isn't clear to us, and give it to **Jim** or **Larry***.*

*A continuing call for presenters*: We want you to show us an Access database you created and use, a tutorial on an Access-related topic, other Accessrelated material, or to contact a friend of yours who'd be a good guest speaker. If you need help constructing the presentation, see **Jim** or **Larry** – and be sure to look at the notices in Topics for Future Meetings, *Introduction to Power Point* and *Power Point for Group Use*.

*Valuable Prizes*: We will have some goodies from the *Microsoft-sponsored User Group Support Services* kit, and even though there was no "Office Developer" kit.

# **Microsoft Certification SIG - 1:30 pm**

*Tom Perkins tomperki@gmail.com*

At King of Glory Lutheran Church.

# **Questions or comments?**

Contact Tom Perkins ([tomperki@gmail.com](#page-16-0)) or Chris Morgan [\(chris.morgan@ntpcug.org](#page-16-0))

# **Microsoft Excel – 8:00 am**

*Frank Tubbs, SIG leader ftubbs@sbcglobal.net*

The Excel group will be looking at some VBA. We have a question on the table concerning User Defined Functions. So our discussion will point to utilizing our own code to make Excel compute the math results we desire.

# **Microsoft Expression Web — 10:00 am**

*Chris Morgan*

*[chris.morgan@ntpcug.org](#page-16-0)* At the next SIG meeting we will "build a website in an hour" using Expression Web. To facilitate this exercise, we'll use

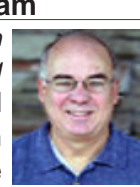

the template feature of Expression Web. There are several styles of websites to choose from and adapt for your purposes. We'll go into how to use the templates and change the master style sheet file to change the size of the page elements, colors, and fonts.

# **Mobile Computing — 10:00 am**

No meeting this month. See you in May.

# **Powershell – 10:00 - 11:00 am**

*Larry Weiss lfw@airmail.net*

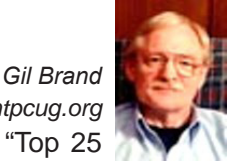

 *gbrand@ntpcug.org* Join us this month for the "Top 25

Things You Need To Know About Powershell" including YOUR "Top 25". Start drafting your list today! Email it to Gil or Larry if you like and we can compare notes.

# **Windows Inside Out — 12:30 pm**

*Glynn Brooks g[lynn.brooks@ntpcug.or](#page-2-0)g*

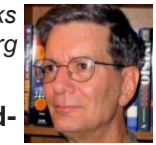

### **Setting Up and Configuring Hardware**

Motherboards, disks and controllers, video and network adapters, and peripherals of all shapes and sizes combine to create a huge number of possible computer configurations. In this session we'll look at how Windows 7 uses device drivers, and how to keep them up-to-date. We'll also discuss trouble shooting techniques and how to recognize hardware problems before they make your computer unstable.

# **Windows Tips & Tricks — 8:00 - 9:00 am**

*[chuck.stark@ntpcug.org](#page-16-0)*

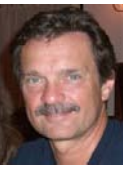

*[G](#page-2-0)il Brand gb1@ntpcug.org Chuck Stark* 

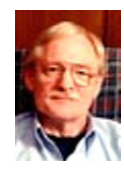

We will have a general

Q&A session on all things related to Windows and PCs. As always, if you have a 'troubled' PC, please contact us ASAP. It may qualify for a 'live, no net' trouble shooting session!

# **Wireless Communications — 11:00 am**

*Birl Smith [b](#page-2-0)irl.smith@ntpcug.org*

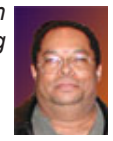

# **Word — 9:00 - 11:00 am**

This SIG has been suspended pending the location of a new SIG leader. Please volunteer to lead.

# **WordPerfect — 11:00am - 12:00 pm**

This SIG has been suspended pending a new SIG leader. Please volunteer to lead.

#### **Association of PC User Groups** J Activit  **Dallas Regional Conference SMU in Plano, 5236 Tennyson Parkway, Plano, Texas April 30 - May 1, 2010** *Co-Sponsored by the North Texas PC Users Group, Dallas , TX* **Friday, April 30, 2010** *< =======================TRACKS ================================>*  **Main Presentations | Windows | Open Source | APCUG/Other Noon Registration Begins What does the future hold for IT workers and 1:15 PM technology consumers** (Dwight Silverman ) *Afternoon Break (Snacks & Beverages Provided)* **2:45 PM 3:00 PM What can Virtualization What can Virtualization Do for you? TBA Joomla** (Richard Sharon) **4:00 PM Live Meeting Open DNS or Google DNS APCUG Workshop - Building a**  (Mitch Garvis) (John Abbot) **User Group 5:00 PM** *Social Gathering -* Beverages and Snacks Provided **to**

Come meet and mingle with other attendees.

*< =======================TRACKS ================================>* 

**Saturday, May 1, 2010**

**7:00 PM**

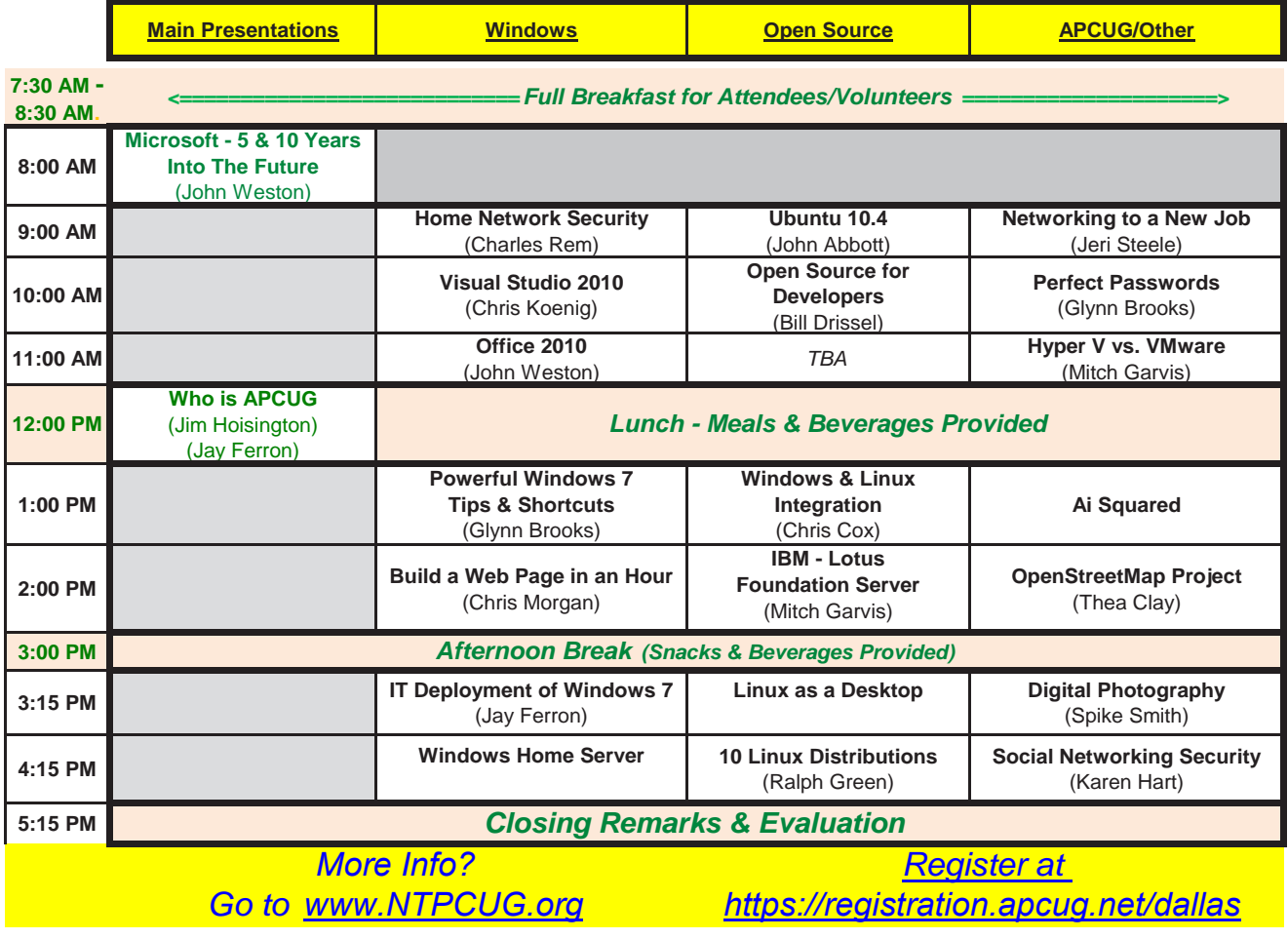

# They're Baaaack…but quantities are quite limited

*by Chuck Fiedler [chuck.fiedler@ntpcug.or](#page-16-0)g*

Yes, just in time for spring and summer, we have a limited supply of NTPCUG T-shirts.

Did you fail to buy a NTPCUG member T-shirt when they were available last year? Do you wish you had taken this small step to support the Users group? Have you learned something? Shared something? Would you like to see the Group grow? Is there something you can do?

These high-quality cotton T-shirts will be available for purchase at a table near the check-in desk at KOG at the third Saturday, April 17th meeting. Payments by cash or check, payable to NTPCUG, will be received at purchase.

Most sizes (M-XL) are \$10 and XXL are \$11.

See me next to the registration desk at the meeting.

All profit from sales of T-shirts goes to the Users Group general fund.

As supplies are limited, you might want to get up early on the third Saturday in April.

This is what they look like:

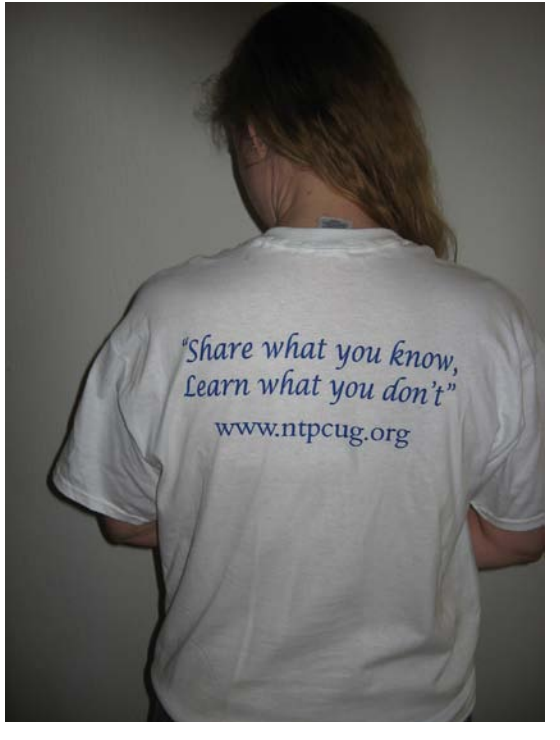

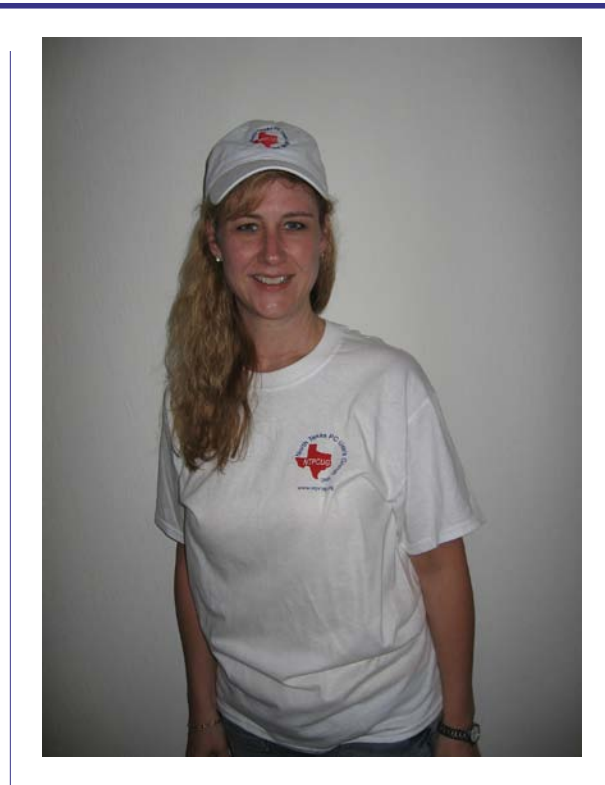

# News from the Northwest

*By Teresa Hennig*

### **NOTICES and Events: Office 2010 Beta or Release Candidate?** (April 2010)

There are countless changes between the beta and RC versions; some are significant enough to cause compatibility issues for certain features. For example, if you are working with Access Web Services, you cannot mix versions (beta and RC) to work with the same file. So it can be important to know if you are using a beta or RC version. One way to view the version information is from Help - About. Release candidates started with build 14.0.4734.1000.

#### **SharePoint 2010 Webinars - 10 Week webcast series** (April 2010)

These 1-hour webcasts will feature the industry leaders in SharePoint 2010 developer training. SharePoint MVP's Andrew Connell, Ted Pattison, Scot Hillier, Asif Rehmani, and David Mann will conduct these no cost webcasts on a variety of topics including:

□ PowerShell Boot Camp for SharePoint Professionals - Ted Pattison

□ Exploring the New Service Application Framework in SharePoint 2010 - Andrew Connell

Developing with SharePoint 2010 Sandboxed Solutions - Scot Hillier

 SharePoint Workflow: From Napkin to Business Process - David Mann

□ Introduction to SharePoint Designer 2010 Top 5 Great Things to Know - Asif Rehmani

Plus 5 MORE No Cost Webinars! [http://critical](http://criticalpathtraining.com/Schedule/Webcasts/Pages/default.aspx)[pathtraining.com/Schedule/Webcasts/Pages/default.](http://criticalpathtraining.com/Schedule/Webcasts/Pages/default.aspx) [aspx](http://criticalpathtraining.com/Schedule/Webcasts/Pages/default.aspx)

#### **Microsoft Office 2010 Public Beta - and Release Candidate!!! (Feb 2010)**

Did you join Connect? --- Then you may already be using the RELEASE CANDIDATE!! Otherwise ... you can still use the 2010 Beta! Watch the videos to learn more about the great new features provided in Office 2010. Stay up to date with release information. All that and more at [http://us1.office2010beta.](http://us1.office2010beta.microsoft.com) [microsoft.com](http://us1.office2010beta.microsoft.com)

**Microsoft Access 2010 -** included with Office Professional and Professional Plus.

Top 10 Benefits of Access 2010 http://www.microsoft.com/office/2010/en/access/default.aspx

#### **Install the Cumulative Security Update MS10- 018 for Internet Explorer (April 2010)**

Security Update MS10-018 (published March 30,

2010) resolves nine privately reported vulnerabilities and one publicly disclosed vulnerability in Internet Explorer. The more severe vulnerabilities could allow remote code execution if a user views a specially crafted Web page using IE6 or IE7, and does not affect users of IE8. Users are strongly encouraged to IMMEDIATELY upgrade to IE8 and also to install this update to help protect against these vulnerabilities, and upgrade to IE8. You'll not only have significant security enhancements but you will also benefit from improvements in both reliability and performance. [www.microsoft.com/technet/security/bulletin/ms10-](www.microsoft.com/technet/security/bulletin/ms10-018.mspx) [018.mspx](www.microsoft.com/technet/security/bulletin/ms10-018.mspx)

### **Introduction to Windows 7 - REGISTER NOW for Complimentary training in Seattle - June 4th** (April 2010)

Offered by Training Camp and Microsoft, join a one day Stepping Stone event to learn how to install, upgrade and migrate to Windows 7 considering issues for networks, security, maintenance and mobility. [http://www.trainingcamp.com/global/steppingstone/](http://www.trainingcamp.com/global/steppingstone/default.aspx?index=4) [default.aspx?index=4](http://www.trainingcamp.com/global/steppingstone/default.aspx?index=4)

# **Five Free Apps from Microsoft (April 2010)**

**SQL Server Express 2008** -- provides the essential SQL database features needed for supporting client applications and building Web sites and apps. It comes in three versions: Express, Express with Tools, and Express with Advanced Services. Based on the same database engine as SQL Server, this is an excellent option for SOHO and development. This is an excellent compliment to Access deployments, AND, it is easy purported to be easy to learn and use. <www.microsoft.com/express/Database>

**Paint.NET** -- an easy to use image and photo editing program that provides the essential image editing features and even includes layers and special effects, plus it supports a wide range of image formats. [www.](www.getpaint.net) [getpaint.net](www.getpaint.net)

**XML Notepad 2007** -- Are you customizing the Ribbon? Perhaps you're customizing some web apps. If so, you may find that XML Notepad 2007 fulfills your needs. The UI is a tree view pane on the left that provides a color-coded view of classes, tags, and values. This controls the color coded text editor which opens on the right -- and the colors and choose fonts are customizable. It provides user friendly features such as drag and drop, find and replace, incremental search, instant XML schema validation, a built-in XML Diff tool. Check out MSDN for more details and download the free program from

[www.microsoft.com/downloads/details.](www.microsoft.com/downloads/details.aspx?FamilyID=72D6AA49-787D-4118-BA5F-4F30FE913628&displaylang=en) [aspx?FamilyID=72D6AA49-787D-4118-BA5F-](www.microsoft.com/downloads/details.aspx?FamilyID=72D6AA49-787D-4118-BA5F-4F30FE913628&displaylang=en)[4F30FE913628&displaylang=en](www.microsoft.com/downloads/details.aspx?FamilyID=72D6AA49-787D-4118-BA5F-4F30FE913628&displaylang=en)

#### **Visual Web Developer 2008 Express Edition**.

A powerful, intuitive program for quickly creating Web sites or small applications geared for home users and intermediate-level developers. It's a remarkable package that provides professional-level features --- your project can range from using basic HTML to advanced ASP.NET pages and even incorporate SQL Server databases. The introductory video gives you a quick tutorial of the main features and some of the most common tasks. Download it and let me know what you think! [www.microsoft.](www.microsoft.com/express/Web/) [com/express/Web/](www.microsoft.com/express/Web/)

**SyncToy 2.0** -- a synchronization tool to help us maintain duplicate copies of files - such as on a laptop, a desktop, network server, and external backup drives. The intuitive UI opens to a screen that prompts you to select a pair of folders which are then designated as the Left Folder and the Right Folder -- talk about user friendly! It offers five synchronization methods, and it can be used as a handy backup tool - you just have to remember to use it!

[www.microsoft.com/downloads/details.](www.microsoft.com/downloads/details.aspx?FamilyID=c26efa36-98e0-4ee9-a7c5-98d0592d8c52&DisplayLang=en) [aspx?FamilyID=c26efa36-98e0-4ee9-a7c5-](www.microsoft.com/downloads/details.aspx?FamilyID=c26efa36-98e0-4ee9-a7c5-98d0592d8c52&DisplayLang=en) [98d0592d8c52&DisplayLang=en](www.microsoft.com/downloads/details.aspx?FamilyID=c26efa36-98e0-4ee9-a7c5-98d0592d8c52&DisplayLang=en)

### **Free EBook - First Look Microsoft Office 2010 (Feb 2010)**

This book's 14 chapters introduce some of the new features and benefits of Office 2010. Available in PDF and XPS formats.

[http://blogs.msdn.com/microsoft\\_press/ar](http://blogs.msdn.com/microsoft_press/archive/2010/01/20/free-ebook-first-look-microsoft-office-2010)[chive/2010/01/20/free-ebook-first-look-microsoft](http://blogs.msdn.com/microsoft_press/archive/2010/01/20/free-ebook-first-look-microsoft-office-2010)[office-2010.asp](http://blogs.msdn.com/microsoft_press/archive/2010/01/20/free-ebook-first-look-microsoft-office-2010)x

#### **Office 2010 Tool: Office Environment Assessment Tool (Jan 2010)**

Is your system or network ready for Office 2010? Use the Office 2010 Environment Assessment tool to find learn about your current configuration and what steps you may need to consider when preparing to migrate to Office 2010.

[www.microsoft.com/downloads/details.aspx?d](www.microsoft.com/downloads/details.aspx?displaylang=en&FamilyID=ea33f615-188d-464e-bc64-3ab06aa4396) [isplaylang=en&FamilyID=ea33f615-188d-464e](www.microsoft.com/downloads/details.aspx?displaylang=en&FamilyID=ea33f615-188d-464e-bc64-3ab06aa4396)[bc64-3ab06aa43961](www.microsoft.com/downloads/details.aspx?displaylang=en&FamilyID=ea33f615-188d-464e-bc64-3ab06aa4396)

Then get the companion, Application Compatibility Assessment and Remediation Guide for Office 2010, from

[http://technet.microsoft.com/en-us/library/](http://technet.microsoft.com/en-us/library/ee819096(office.14).aspx) [ee819096\(office.14\).asp](http://technet.microsoft.com/en-us/library/ee819096(office.14).aspx)x

#### **Database Design Forum - NEW GROUP on the MSDN Community Website (Jan 2010)**

Under the SQL Server group, this forum is focused on the database design. The discussions include Access database design. Several of the authors and editors from Teresa's upcoming book on database design are among the founding moderators and contributors to the forum; including Doug Yudovich, George Hepworth, Jerry Dennison, and me. [http://social.msdn.microsoft.com/Forums/en-](http://social.msdn.microsoft.com/Forums/en-US/category/sqlserver)[US/category/sqlserver](http://social.msdn.microsoft.com/Forums/en-US/category/sqlserver)

#### **Microsoft Answers -- (Feb 2010)**

Have a question about Office or Windows? You may be able to find the solution or get personalized assistance at Microsoft Answers, a collection of community-based forums that put you in touch with others who have shared and/or solved similar challenges. You can get direct assistance and search databases of questions, answers, scenarios and discussion. http://us1.office2010beta.microsoft. com/

#### **The New Office Blog -- (Feb 2010)**

Providing everything from announcements, videos, community tips and even contests! [http://](http://blogs.office.com/) [blogs.office.com](http://blogs.office.com/)/

#### **Microsoft Access Blog (Feb 2010)**

The Official Blog of the Microsoft Access product team! A great source for tips and current issues, including postings from guest writers. Check out the archives and recent posts for an excellent source of ideas and techniques to incorporate into your solutions!<http://blogs.msdn.com/access/>

#### **Brunch n Learn – Access 2010/SharePoint 2010-Better Together, Advanced Topics** -- **Saturday Sessions 9 AM PST** (Jan 2010)

Topics will be proposed by the attendees. It is assumed that all attendees are familiar with the topics presented at the SharePoint Conference, although as time allows, we will provide a "quick intro" to those topics.

These sessions are for the "hard core" dedicated to delving into the depths of the new capabilities, and for those who can't get away during the week. Saturday Brunch n Learns are scheduled weekly through July 10, 2010! [https://www.livemeeting.](https://www.livemeeting.com/cc/usergroups/join?id=6GM7CN&role=attend) [com/cc/usergroups/join?id=6GM7CN&role=attend](https://www.livemeeting.com/cc/usergroups/join?id=6GM7CN&role=attend) Dial-in number: 218-862-1000; Access code: 537996#

#### **Lunch n Learn - Access 2010 and SharePoint 2010 Better Together** -- **Tuesdays, 9 AM -10:30 PST, (Jan 2010)**

Through the beginning of January, Kathy Malone is conducting Access 2010/SharePoint 2010-Better Together Lunch n Learns from 1130-130 Eastern, every Tuesday. Sessions share the content that was presented at the SharePoint Conference to a wider group of people, and an active working group has sprung up as a result. [https://www.livemeeting.com/](https://www.livemeeting.com/cc/usergroups/join?id=6PK6JB&role=attend) [cc/usergroups/join?id=6PK6JB&role=attend](https://www.livemeeting.com/cc/usergroups/join?id=6PK6JB&role=attend) Dial-in number: 218-862-1000; Access code: 537996#

#### **Windows 7 -- Learning Snacks -- (Nov 2009)**

A growing library of short videos makes it easy to learn about new features and capabilities of Windows 7 and other Microsoft products.

http://www.microsoft.com/learning/en/us/training/ format-learning-snacks.aspx#win7

#### **Microsoft Security Essentials -- FREE Anti-Virus software - Great Reviews (Oct 2009)**

Microsoft Security Essentials provides real-time protection for your home PC that guards against viruses, spyware, and other malicious software. It works with Windows XP (Service Packs 2 or 3), Windows Vista and Windows 7. Download from: www.microsoft.com/security\_essentials

# **Employment and Marketing Leads**

### **Elance -- Marketing Opportunity for Access Developers (May 2009)**

Microsoft partners with Elance. Expand your reach and opportunities by joining Elance -- the freelance marketplace. Microsoft is providing Access consultants another way to connect with people seeking help with Access projects. Learn more on the **Access blog** [http://blogs.msdn.com/access/](http://blogs.msdn.com/access/archive/2009/03/19/interested-in-making-money-consulting-on-access-jobs-get-started-today-for-free.aspx) [archive/2009/03/19/interested-in-making-money](http://blogs.msdn.com/access/archive/2009/03/19/interested-in-making-money-consulting-on-access-jobs-get-started-today-for-free.aspx)[consulting-on-access-jobs-get-started-today-for](http://blogs.msdn.com/access/archive/2009/03/19/interested-in-making-money-consulting-on-access-jobs-get-started-today-for-free.aspx)[free.aspx.](http://blogs.msdn.com/access/archive/2009/03/19/interested-in-making-money-consulting-on-access-jobs-get-started-today-for-free.aspx)

*Ed. Note: There has been less-than-complimentary feedback from some users of Elance. Specifically, they say that no one checks qualifications and that unqualified overseas participants bid impossibly low rates.*

#### **DOWNLOADS and Other New Stuff:**

For past postings and links, please check www. SeattleAccess.org. In addition to the links posted on the site, you can download previous newsletters and find additional information about events, resources and opportunities.

#### **Windows Live Movie Maker (Sept 2009)**

FREE ... turn photos into movies, create training and documentation for your solutions!

How about using this and doing a demo for the groups? [www.moviemakerpreview.com](http://www.moviemakerpreview.com)

#### **Tips and Techniques for Queries in Access 2007 (Sept 2009)**

From the basics to advanced topics, Luke provides insights and discusses some of the subtleties that will really make a difference. [http://msdn.micro](http://msdn.microsoft.com/en-us/library/dd638587.aspx)[soft.com/en-us/library/dd638587.aspx](http://msdn.microsoft.com/en-us/library/dd638587.aspx)

#### **The Basics of Writing and Testing VBA Code Part 1 and Part 1 (Sept 2009)**

Learn about code modules, write and call proce-

dures, use variables and even learn the benefits of documenting your code. [http://msdn.microsoft.com/](http://msdn.microsoft.com/en-us/library/dd897495.aspx) [en-us/library/dd897495.aspx](http://msdn.microsoft.com/en-us/library/dd897495.aspx)

#### **Developer Resource Tab for Word 2007 Ribbon (Aug 2009)**

A custom tab for Word 2007 that provides one-click links to articles, videos, code samples, SDK's and more -- created by Frank Rice; visit [http://code.msdn.](http://code.msdn.microsoft.com/OfficeDevResourceTab) [microsoft.com/OfficeDevResourceTa](http://code.msdn.microsoft.com/OfficeDevResourceTab)b

#### **Office 2007 Ribbon and Toolbar Overview - (Aug 2009)**

Learn about the ribbon and how to create custom groups, controls and toolbars. Regretfully, this Microsoft tutorial only covers Word, Excel and PowerPoint. But, you can always ask for an autographed copy of our book, "RibbonX, Customizing the Office 2007 Ribbon," if you want instructions and examples for Access.

[http://office.microsoft.com/en-us/products/](http://office.microsoft.com/en-us/webcasts/FX102557791033.aspx) [FX102774021033.aspx?ION\\_CL=4048](http://office.microsoft.com/en-us/webcasts/FX102557791033.aspx)

#### **SecureAble - What can Your Processor do? (July 2009)**

This great tool identifies some key features and capabilities of your processor chip, such as the bit length, if the memory can store non-executable files, and how it will support hardware virtualization. Did I mention it is free? Learn more and get the free download at<www.grc.com/securable.htm>

#### **Community Clips -- Find and Create Help Videos (April 2009)**

"Just show me HOW to do it!" How much time would you save if someone would just "show you how" whenever you need just a little help to get on the right path? Community Clips is a great venue for tapping into the vast wealth of expertise and experiences of fellow developers and users. Not only that, but you can SHARE YOUR tips with others by creating and submitting videos. Everything you need for getting started is available through the Community Clips site. [http://communityclips.officelabs.co](http://communityclips.officelabs.com)m/

#### **Access 2003 Solution Center --- (August 2008)**

This is a great starting point to find solutions, downloads, current topics and links to the latest updates. <http://support.microsoft.com/?scid=ph;en-us;2509>

#### **MSDN – Virtual Labs to Test-drive Code sam**ples (August 2008)

How many times have you seen a code sample but didn't try it out because you didn't have the software configuration or you didn't want to risk unexpected impact to your system? Now there's a simple and convenient solution. MSDN provides virtual labs so that you can try out many of the code samples. Better yet,

there's a split window so that people can read the MSDN article in one pane and use a second pane to contain the test environment! [http://msdn.microsoft.](http://msdn.microsoft.com/en-us/magazine/cc511327.aspx?pr=flas) [com/en-us/magazine/cc511327.aspx?pr=fla](http://msdn.microsoft.com/en-us/magazine/cc511327.aspx?pr=flas)s

#### **RESOURCE Tips:**

A couple of good sites to search for information and programming assistance are www.mvps.org and Office Developer Center on MSDN. And, we've been mentioning the newsgroups. You can search and drill through thousands of threads. Check out [http://www.microsoft.com/office/community/en-us/](http://www.microsoft.com/office/community/en-us/FlyoutOverview.mspx) [FlyoutOverview.mspx](http://www.microsoft.com/office/community/en-us/FlyoutOverview.mspx) for a comprehensive display topics. You may also find what you are looking for by using<http://groups.google.com>or try [www.g](http://www.google.com/microsoft.html)oogle. [com/microsoft.html](http://www.google.com/microsoft.html) for Microsoft related pages or by setting m[ultiple search criteria at w](http://www.google.com/advanced_search?hl=en)ww.google. [com/advanced\\_search?hl=en.](http://www.google.com/advanced_search?hl=en)

### **Access Blog – by the Access Team**

Stay tuned to the community … The team shares insights into their schedule, their favorite features, new features and how to use them. This is also an ideal avenue for the team to talk about issues that are of interest to the Access community. You'll learn about the people and some of the factors that are helping to shape the future of Access. Whether you're a seasoned developer or just learning about Access, you'll find invaluable information and techniques. From creating a database template to getting help when you need it, The Access Blog covers the gamut. [http://blogs](http://blogs.msdn.com/access/default.aspx).msdn.com/access/ [default.aspx](http://blogs.msdn.com/access/default.aspx)

#### **Get Help When You Need It – Office Online**

Available 24/7 on the Web! The Office Online Web site offers dynamically updated Help and online training as well as downloads, templates, and clip art-for new and previous versions of Office. Check this out at: http://office.microsoft.com/

#### **Database Issue Checker**

Access MVP, Allen Browne offer tips and utilities for casual users through expert developers. The Issue Checker can be used during development or to trouble shoot legacy files. Allen's site provides a host of other tips and resources, including a compilation of reserved wor[ds.](http://allenbrowne.com/AppIssueChecker.html) http://allenbrowne.com/ [AppIssueChecker.html](http://allenbrowne.com/AppIssueChecker.html)

# **MSDN magazine is available online …**

An excellent, searchable resource. You can check out back issues, download articles and source code. Check it [out at h](http://msdn.microsoft.com/msdnmag)ttp://msdn.microsoft. [com/msdnmag](http://msdn.microsoft.com/msdnmag)

#### **A compilation of links to Access Resources**

This site provides an impressive array of links to a variety of resources for Access developers and users. [www.cbel.com/ms\\_access/](http://www.cbel.com/ms_access/)

#### **Conrad Systems Development --- CSD Tools Version 2.0**

Jeff Conrad, former Access MVP, and one of the newest members of the Access Test Team, offers an Access Add-In for documenting your database objects. [http://www.accessmvp.com/JC](http://www.accessmvp.com/JConrad/accessjunkie.html)onrad/ac[cessjunkie.html](http://www.accessmvp.com/JConrad/accessjunkie.html)

**The Seattle Access site. Y**ou will also want to check the Links and Downloads pages at www.SeattleAccess.org

# Larry Linson Re-Awarded as Microsoft MVP

**Larry Linson** was informed on April 1, 2010 that he has been re-awarded the Microsoft Most Valuable Professional designation for another year for his contributions to the Microsoft Access database software user community. He is a long-time member of NTPCUG, (since 1992) co-leader of the Microsoft Access SIG, and NTPCUG Membership chairman.

He was first selected as an Access MVP in 2003. Larry said, "I am honored to again be selected as a Microsoft MVP for Access." He thanks Spike Smith, leader of the NTPCUG Digital Photography and Digital Photo Editing SIGs for this March 20, 2010 picture. For more information about the Microsoft MVP program, visit http://mvp.support.microsoft.com.

We congratulate Larry on this continuing honor and thank him for his unselfish contributions to the Group.

Thanks to Larry and the countless other SIG leaders, Board members, officers and the many others who make our group possible. They all personify our motto of *Share what you know, learn what you don't*.

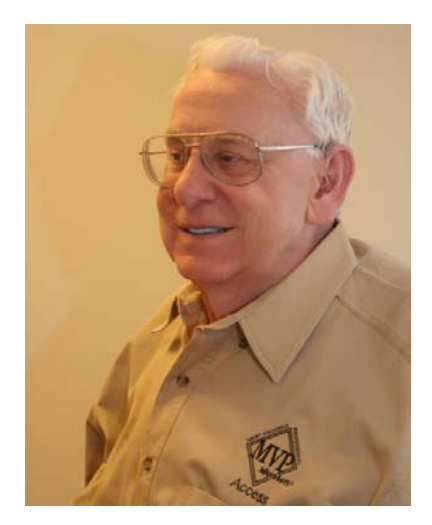

# Digital Photography – Tips and Tricks

### **Point and Shoot**

Many advertisements today lead one to believe that point-and-shoot is a virtual product of digital cameras (digicams); make it easy; make it simple. Or, give us a magic button to push and it will make everything perfect. I believe that pointand-shoot marketing stems from people's natural desire to want something for nothing; this term appears as a prime candidate.

Point-and-shoot, or, at least, making it very simple was Eastman's goal with Kodak Brownies and Instamatic cameras. There was just enough quality built in to make them reliable. Multiple features were not included that otherwise would have taken away from the *everyone's camera*. Economical and inexpensive were the goals. Kodak's byproduct then became selling increasingly larger supplies of film and photo chemicals.

Point-and-shoot with a view camera (requiring a film pack and interchanging it with ground-glass focusing) made for a time-consuming process to adjust and then shoot. This is mitigated in a studio environment by sitting everyone a fixed distance from a pre-adjusted camera, with film already loaded, lighting already set; then shoot - again and again.

Early 35mm cameras had setups that allowed one to use a standard film (speed ASA 100), setup camera to 1/100 at f8, set focus to a mark on lens adjustment which is best choice between close up and infinity. For those in a hurry or when learning more precise techniques, this instant setting is ignored.

The expanded innovations of digicams have included *let me do it for you* features such as auto focus, auto exposure, auto white balance, and literally *dozens* of approximations. Digicam designs with their easily programmable onboard computers allow far too many cruel and ambiguous marketing trials that actually inhibit rather than enhance point-and-shoot technology. The Eastman Kodak digicams are among those that add unreal features under the guise of making it simple. Perhaps this is a fad that hopefully will settle down as a few of the now-bazaar innovations mature and the rest of them just go away.

Digicams' auto features are not totally freewheeling, as they often compromise quality to extend latitude, and unfortunately, this extends time lag introduced by sensors, the computer, *by Spike Smith [h](#page-2-0)arold.smith@ntpcug.org*

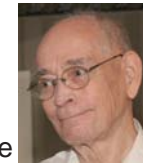

and mechanical positioning.

If we were to turn the clock back and see which techniques were used before digicams,

we would observe previous methods used by photographers long before so much gadgetry was invented. Let's observe a few of these legacy methods that will help reduce shutter lag with digicams.

The single lens reflex has a mirror that is used to alternately flip image from eyepiece to film plane. We are to pre-focus and then lock mirror into up (film or image sensor) position. This eliminates mirror delay but prohibits normal viewing while locked in this position. This is used with digicams with equal success (and drawbacks).

As mentioned above in studio photography, we can pre-adjust the focus when automatic isn't desired, with action shots being a typical example. With a digicam, this will eliminate mechanical time for auto focus and also the computer's processing time for the operation.

Auto exposure also uses time to sense lighting and make adjustments accordingly. Check your exposure value, turn off auto-exposure, and preset a value to eliminate this delay.

Digicams have powered electronic displays where displays are scanned and shown. This too adds noticeable time lag.

All of the above can reduce the shutter lag quite a bit. This is not just for sports and other action shots, but comes in handy when you line up the gals at the card game social and have them get into position. A long shutter delay often induces the gals to blink, drop their smile, talk, and maybe even turn their heads. When you preset for these social shots, you will again minimize the chance of the shot deteriorating between depressing button and actual shutter operation.

When we learn about the new small digicams, we need to learn how quickly and easily they have allowed us to take over control of the aperture, shutter speed, ISO (sensor speed), as these are simple and useful. Contrarily, these digicams with 30 to 40 things to analyze before allowing shooting do not make it easy.

About those 30 to 40 plus selections you can make before snapping a shot – you should try to learn which four or five work best for you, and ignore the rest. Meanwhile, there is ALWAYS one default setting that your digicam can start with. This default is the easy and great tool that we use whether it is our expensive dSLR, compact digicam, or slim line sized model.

If you wish to have a simple and easy digicam, ignore

those dozens of possibilities and select just a few settings that are easier like prohibiting flash in museums and auto-aperture and –time (shutter). Nowadays, we also have jittery movie segments to play with.

Features that seem to work fairly well on low-priced digicams are:

- Panorama allowing you to stitch two or three shots together to make a real wide photo. You are limited to small prints on these small cameras.
- Aperture priority  $-$  useful for control depth of focus
- Shutter priority  $-$  great for mitigating action shots
- Program allows a combination of those setting that meet your special capture
- Manual  $-$  this can be quite simple and extremely versatile. This feature is seldom found on lowest priced cameras.
- $H$ istogram this provides an instant graph showing if your picture was under- or overexposed.

Everything stated above works with larger cameras too. If you are to grow with your hobby and expand knowledge beyond simplest point-and-shoot, you progress to the single lens reflex. The simple automatic default will be there.

You will not be given an arbitrary menu with dozens of something or other buttons. There will be something else missing though from the most expensive dSLR  $digicams - and that is that cutel little under-powered$ flash. Don't fret about this as if you are buying in the over \$1,000 range, you are not thinking point-andshoot anyway.

We will use the point-and-shoot methodology on any of our cameras. When we do not want a mere approximation and have the time, we will still keep it simple when advancing to priority settings. Enjoy capturing photographs and do it well enough that excess time isn't used with image editing software. When you get ready for it – imaging editing also starts off with simple and great editors and then many variations that may make the simple tools complex with hundreds of options. If we are careful, we will obtain a very good editor and stop. Learn the basics and enjoy. If we have future commitments to mass produce special orders, then we convert to economic work flow to meet requirements perhaps by buying plug and play elements to meet the special needs.

# Appeals court overrules FCC in 'Net neutrality'

# case

*by Chuck Fiedler [chuck.fiedler@ntpcug.or](#page-16-0)g*

The U.S. Court of Appeals for the D.C. Circuit ruled on April 6 that the FCC (Federal Communications Commission) lacks the authority to force ISPs (Internet Service Providers) to keep their networks open to all forms of content, creating doubt that the FCC has authority to serve as watchdog of the Web.

Without congressional authority, the FCC has long sought to require Internet providers to offer equal treatment to all Web traffic, a concept known as 'Net neutrality or network neutrality. The court unanimously found that the agency lacked the power to stop Comcast, a major cable provider, from slowing traffic to a popular file-sharing site.

This case centered on, and clearly defined, the issue of network neutrality. The court's decision could hamper other initiatives, including the Obama administration's plans to expand highspeed Internet service nationwide and the FCC enforcement of new truth-in-advertising rules on broadband speeds promised by carriers.

The court's decision could prompt Congress to write new laws to formally establish the FCC as a regulator of Internet services. The FCC has intentionally kept its authority over broadband vague, hoping that looser regulation might spur growth in the Internet services market. Tighter oversight -- which consumer groups have urged -- would be strongly opposed by companies that operate Internet networks.

The issue before the court stems from a 2008 action by the FCC sanctioning Comcast for violating the agency's open Internet guidelines, meant to force broadband providers to treat all network traffic equally, so as not to put any Web site at a disadvantage. By a 3 to 2 vote, the FCC commissioners decided that Comcast had improperly slowed traffic to the BitTorrent file-sharing site. They urged the company to halt the practice but did not impose a fine. Comcast appealed the FCC sanction, saying the agency's order was outside its scope of authority. The court agreed, saying the agency relied on laws that give it some jurisdiction over broadband services but not enough to permit the action against Comcast. The court then vacated the order against Comcast.

Comcast and other ISPs have opposed FCC efforts to impose tougher 'Net neutrality rules. The company argues, as it did in the BitTorrent case, that it needs to be able to limit some activities, such as downloading massive movie files that slow network operations for all customers.

Google, Facebook and other Silicon Valley giants have supported government efforts to push network neutrality rules. This ruling may encourage the FCC to respond by moving broadband providers into the same category as phone companies, exposing them to many more rules.

Verizon, AT&T and some economists have warned against reclassifying broadband providers, arguing that doing so would impose policies developed in the last century on a new and unique industry.

The court's decision casts doubt on dozens of policies the FCC plans to roll out as a national broadband plan it released in March.

The FCC did not state how it plans to respond to the court's decision. FCC spokeswoman Jen Howard said it is important that the FCC's broadband agenda rests on a "solid legal foundation." There is some speculation that the Agency will appeal this decision.

Obviously, there is more to come on this issue which has been an active controversy for several years.

# "This Week in Tech"

#### *by Larry Weiss*

I recently discovered a set of periodic, well produced and interesting netcasts that Leo Laporte has orchestrated. Some are branded as "This Week in with the blank filled in with subject material like "Tech", "Google", "Law". Others include titles like "MacBreak Weekly" and "Windows Weekly". The flagship netcast is "This Week in Tech" or "TWiT".

 Leo has created a studio called the "TWiT Cottage" in Petaluma California from which the netcasts are produced. You can tune in and watch the live productions at the "TWiT Live" website at http://live.twit.tv/. The "home page" for this series of netcasts is at http://www.twit.tv/ .

Most of us remember Leo from the old ZDTV (TechTV) cable TV shows from the early 2000's. Here is a partial list of netcasts under the "TWiT" umbrella:

• This Week in Tech - general tech topics (cont'd on page 16)

# "Father of the personal computer" dies

*by Chuck Fiedler [chuck.fiedler@ntpcug.or](#page-16-0)g*

Have you heard who built the first personal computer? Have you ever heard of Dr. Henry Edward Roberts? Dr. Roberts, described by his son as "a true renaissance man", died on Thursday, April 1, 2010, at the age of 68 at a hospital in Macon, Georgia after a bout with pneumonia.

Born in Miami in 1941, Roberts, at the age of 29, founded Micro Instrumentation and Telemetry Systems (MITS) to sell electronics kits to model rocketry hobbyists. The first MITS successful product was an electronic calculator kit that was featured on the cover of the November 1971 issue of *Popular Electronics*. But MITS began foundering as the calculator business was taken over by many larger manufacturers such as Texas Instruments. Roberts had to find a new product line.

In 1975, *Popular Electronics* featured the Altair 8800, a machine operated by switches and with no display. The Altair 8800 took its name from the thencutting edge Intel 8080 microprocessor. It looked like little more than a metal box covered in blinking red lights. This \$395 kit prompted a flurry of orders. An assembled version was also available for an additional \$100. The Altair 8800 concentrated thousands of dollars worth of computer capability in an affordable package. It inspired Bill Gates and his long-time friend Paul Allen to come up with Micro-Soft (as it was then known) in 1975 after seeing the Altair 8800 in *Popular Electronics*.

Gates and Allen contacted Dr Roberts, offering to write software code to help people program the machine. The pair eventually moved to Albuquerque -- the home of MITS -- where they developed their software, a variant of the Beginners All-purpose Symbolic Instruction Code (BASIC).

Roberts spent time in the U.S. Air Force and earned an electrical engineering degree from Oklahoma State University in 1968.

Roberts sold MITS in 1977 and retired to the life of vegetable farming in rural Georgia before going to medical school and getting a medical degree from Mercer University, in 1986. He worked as an internist, seeing as many as 30 patients a day.

According to his son, he never lost his interest in modern technology, even asking about Apple's highly anticipated iPad from his sick bed, wanting to see one.

# This Month in Our History

Hey kids, it's April and it's time to examine the April 1985 and 1990 issues of PC News, looking for comparisons between then and now.

In April '85, it was unceremoniously announced that the Group would meet at the Holiday Inn Crowne Plaza at LBJ and Midway. No explanation of why the change, but it appears this signaled the end of the arrangement with Jesuit High School.

The Group arranged to use four meeting rooms and the Plaza Ballroom for meetings, to run from 9:00 am to 2:00 pm.

**Sandy Bogaert** quoted an article from the *Amateur Computer Group of New Jersey's* January newsletter on the subject of Ergonomics. Of course, 1985 was a time when most folks weren't familiar with ergonomic principles. Employers were no better-informed than the employees. But employees were finding that a day at the office resulted in neck, back and shoulder aches and pains, all readily tied to the use of chairs and desks which were not properly suited to this new task of working on a computer.

Much of the furniture selection recommendations are old news to us today, when most employers and, hopefully, most home users have installed ergonomically correct furniture.

The **Disk of the Month** article noted eight new applications of public domain freeware and shareware available for \$6 per disk or \$8 for two-disk sets. I doubt any of the programs offered back then would work on modern operating systems, but their modern counterparts are easily obtained by nearly anyone following a brief 'Net search.

**Ken Goosens** quoted from an article first published by the IBM-PC Users Group of Washington, D.C., reviewing a variety of communications packages available for \$35 or less. This was a good price at the time. The article covered 4½ pages, which made it one of the larger articles ever printed in the *PC News*.

In April, 1990, the ongoing search for new meeting facilities of five years earlier was conspicuously absent as we had settled on the InfoMart as our meeting site.

The 1990 President, **Zack Porterfield**, noted in his Prez Sez column that Group activities at the InfoMart required approximately *150 volunteers each month*!

**Doug Gorrie** wrote an article announcing the advent of ISDN (Integrated Systems Digital Network)

#### *by Chuck Fiedler [chuck.fiedler@ntpcug.or](#page-16-0)g*

offered by SW Bell. This "futuristic" innovation"… allows the simultaneous transmission of voice, data, images, and text over single pairs of wires or glass strands in fiber cable…" Doug noted that Texas led the nation in the number of operational ISDN lines. Gee, this was 20 years ago, and yet high speed communication has still not become universal.

**Dr. Karl T. Dockray**, a radiologist, wrote *The Trials and Tribulations of a Custom Application* which began with the following do-loop:

- 10 I THOUGHT I WANTED MY OWN COMPUTER SYSTEM
- 20 SO HIRE A PROGRAMMER
- 30 SPEND MONEY
- 40 BUY EQUIPMENT
- 50 SPEND MONEY
- 60 TRY THE SYSTEM
- 70 GO BACK TO 30

He went on to detail the agonies of establishing computer hardware and software to support his radiology practice. The story began in earnest in 1982 and continued for some six years through successive upsets and setbacks. The whole story spans some three+ pages of *PC News* and is a saga with good advice for the medical practitioner even today. While physicians are required by Medicare to have computers to file Medicare claims, many still operate with paper files for patient records and billing.

*On Complexity*, the 38th in the series by **Jim Hoisington**, dealt with the growing limitations of DOS as memory and disk storage requirements constantly increased. At that time, DOS was still the predominant operating system in the business and growing home environment. Well, the replacement for DOS was coming in the near future. See the comments below regarding *The Variety Store*.

Eleven SIGs were covered in the *SIG Happenings* column (the forerunner of our current SIG Notes). In addition to his other duties for the Group, the late **Reagan Andrews** ran the DOS and the MS Word SIGs (no mention made of donuts at this meeting). My employer at the time was using WordPerfect, so I didn't have interest in Word, but I well remember sitting in the DOS SIG and hearing amazing things from the mind of Reagan (later joined by **Jim Hoisington**).

If you have read my column over the years, you know that the first place I always went when the monthly *PC News* arrived was *The Variety Store* by **Reagan Andrews**. This month, Reagan noted that, while we were primarily a DOS community, there were growing numbers of members in the OS/2 and Windows community. (Linux, first implemented in 1969, was still in its infancy in terms of broad implementation by users.)

In a review of *Streets on a Disk*, Reagan noted that this program, at least, was still being released on 5¼" disks. I have to keep reminding myself that this **was** 20 years ago.

**Dr. Karl T. Dockray** had a second article titled A *"generic" Record Maker-manager For Personal Computers*, in which he seems to have found a satisfactory solution to the problems he had in his previous article. In fact, while it isn't stated, it sounds like he DID successfully develop his practice management system and had taken to selling the system to other practitioners.

**BREAKING NEWS!** I just had the pleasure of speaking with Dr. Dockray in Lubbock. He confirmed that he actually did sell his program to a limited number of other practitioners and hospitals and is still using this system 20 years later. At its heart, this is a FoxPro system still running on Compaq 386 machines, one for inputs and one for backups. Almost makes one wonder whether you really need to be on the bleeding edge of technology.

I hope you have found this information of interest. If you have reflections to offer, contact chuck. fiedler@ntpcug.org and we will consider them for future issues.

=================================== (This Week in Tech - cont'd from page 14)

- This Week in Google Google news
- This Week in Law the Law especially regarding the Internet
- MacBreak Weekly Apple Computer news
- Windows Weekly Microsoft news
- net@night variety
- Home Theater Geeks
- Security Now with Steve Gibson
- FLOSS Weekly Open Source topics
- Dr Kiki's Science Hour general science topics

# Monthly NTPCUG Meeting Flyer – Can You Help Distribute?

Each month, we send members a flyer listing the upcoming second and third Saturday SIG meeting information. We work to fit it all on one page so it can be easily printed and posted in offices and public areas. It can also be sent by email to family members, friends, colleagues, etc.

With your help we hope to generate increased interest in User Group activities, thereby helping us grow. We rely on members, SIG leaders, Board members and volunteers to share this information with others. We also need you to consider new options beyond the obvious – bulletin boards, etc.

We ask you, our members, to think of places where you can post the monthly flyer and to e-mail it to anyone you know who may be interested.

We try mightily to get this out before the weekend preceding the second Saturday of each month so you have time to "do your thing".

With your help we can grow our Group and reach others who can "Share what you know, learn what you don't."

> *Where have you sent the April flyer?*

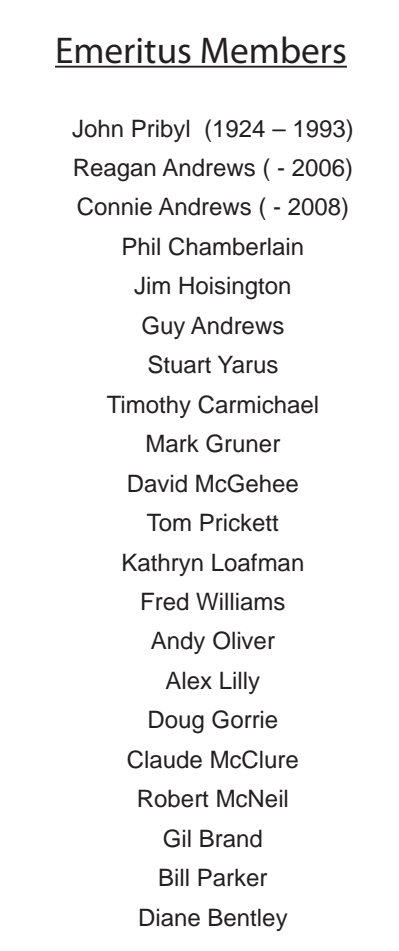

<span id="page-16-0"></span>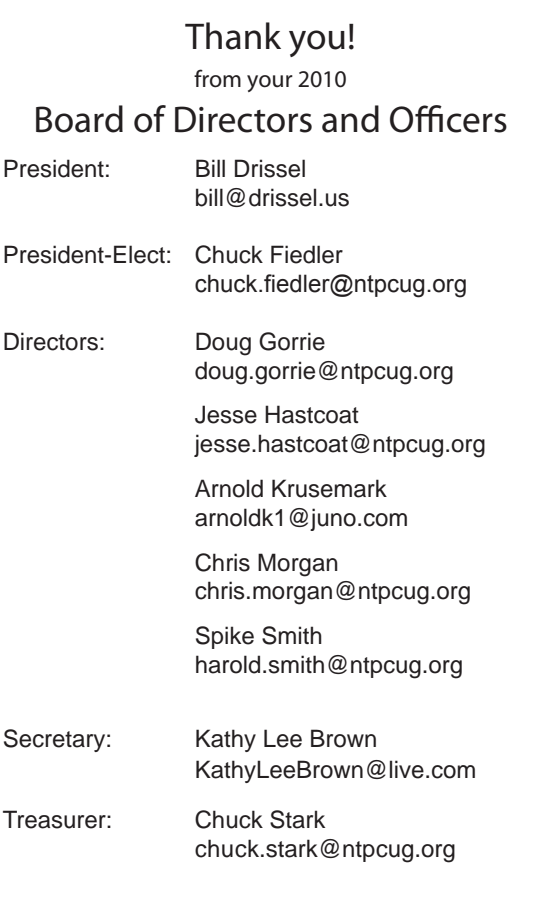

# Calendar

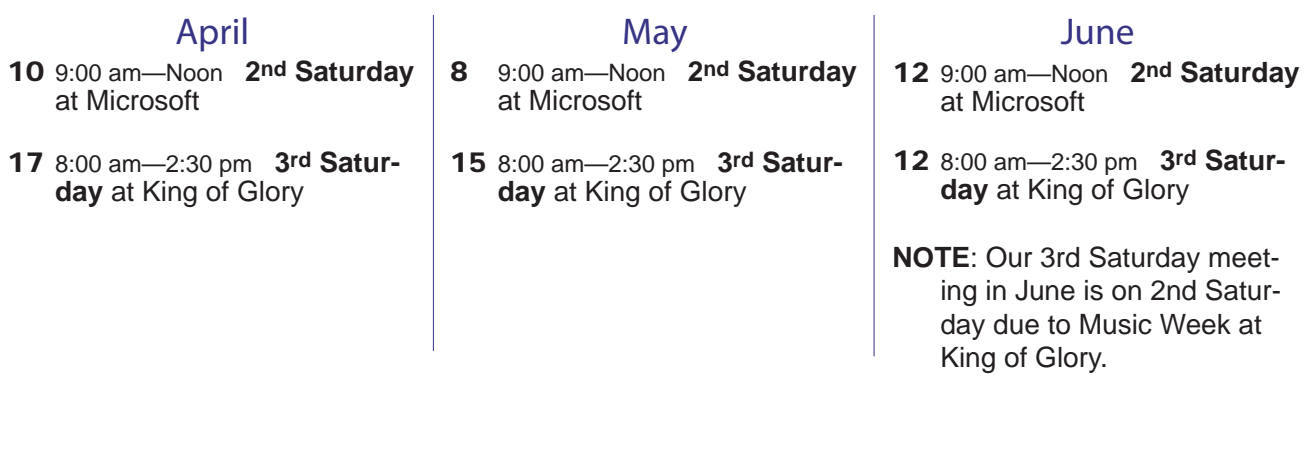

North Texas PC Users Group, Inc. P.O. Box 700055 Dallas, TX 75370-0055

Copyright 2010 North Texas PC Users Group All rights reserved.